All Volunteers:

Please take the following online courses prior to your training event.

- 1. Radio 101
- 2. History of ARMER
- 3. Interoperability 101
- 4. XTS2500 (4 Parts)

The online training should only take a couple hours to complete. After the completion of each module, please print out a copy of your completion certificate and bring them all to your training event.

The following are instructions on how to connect to the online courses.

Any problems, please contact myself, Dave P, or Tom K.

Chris

## **Instructions to login into Desire2Learn and access the ARMER online Training Sessions:**

1.) Click on the following link, or copy into your browser window: http://www.alextech.edu/static/d2l.html?logout=1

This will take you to the Login page of D2L where you will access the online ARMER training sessions. the committee of the state of

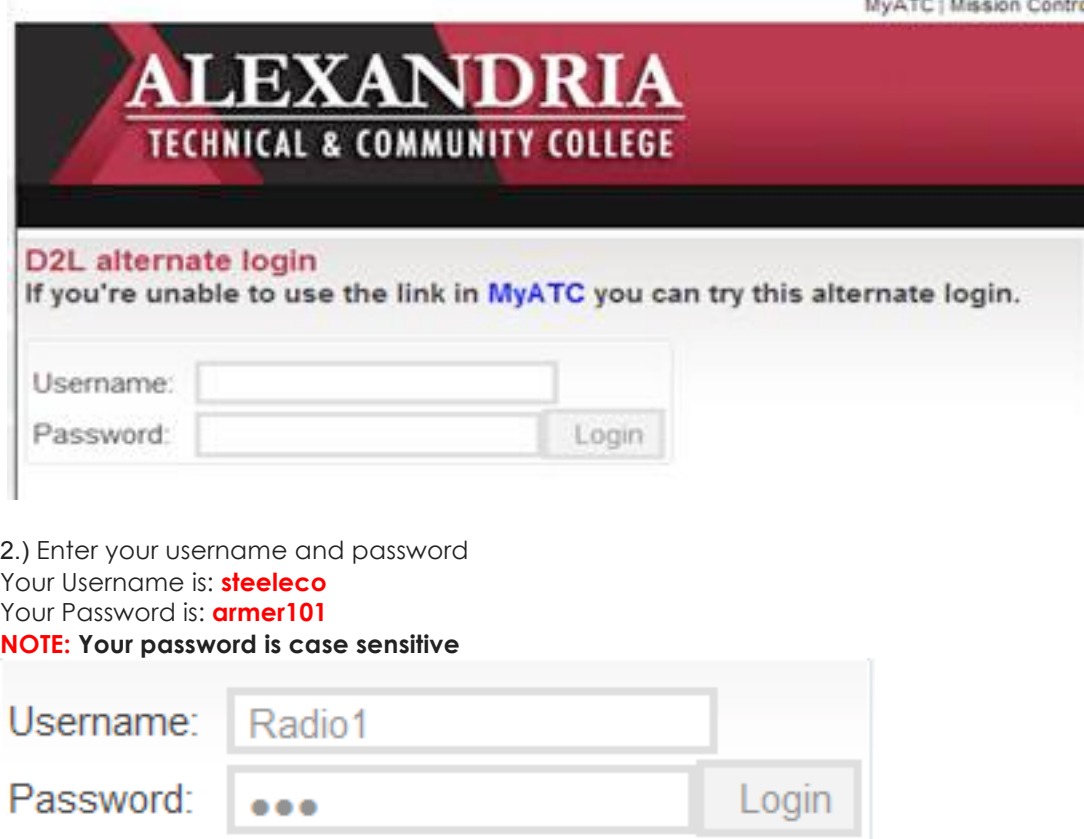

3.) Click the Login button.

#### 4.) Click on the **ARMER TRAINING** link under the **Courses** section to access the online course. My Alexandria Technical College Courses

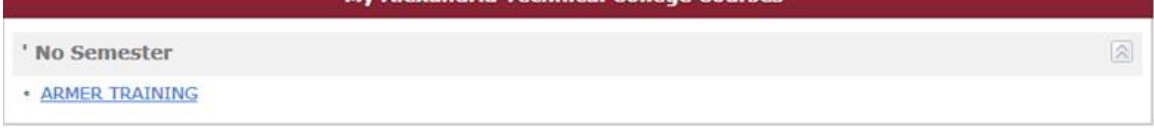

# 5.) You will now be in the "Course Home" page. Select CONTENT.

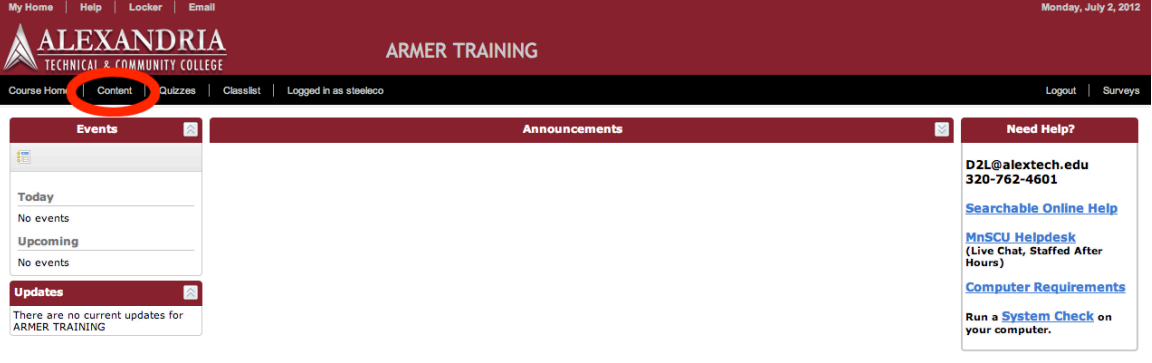

# 6.) Now you will be able to select the training session you wish to attend.

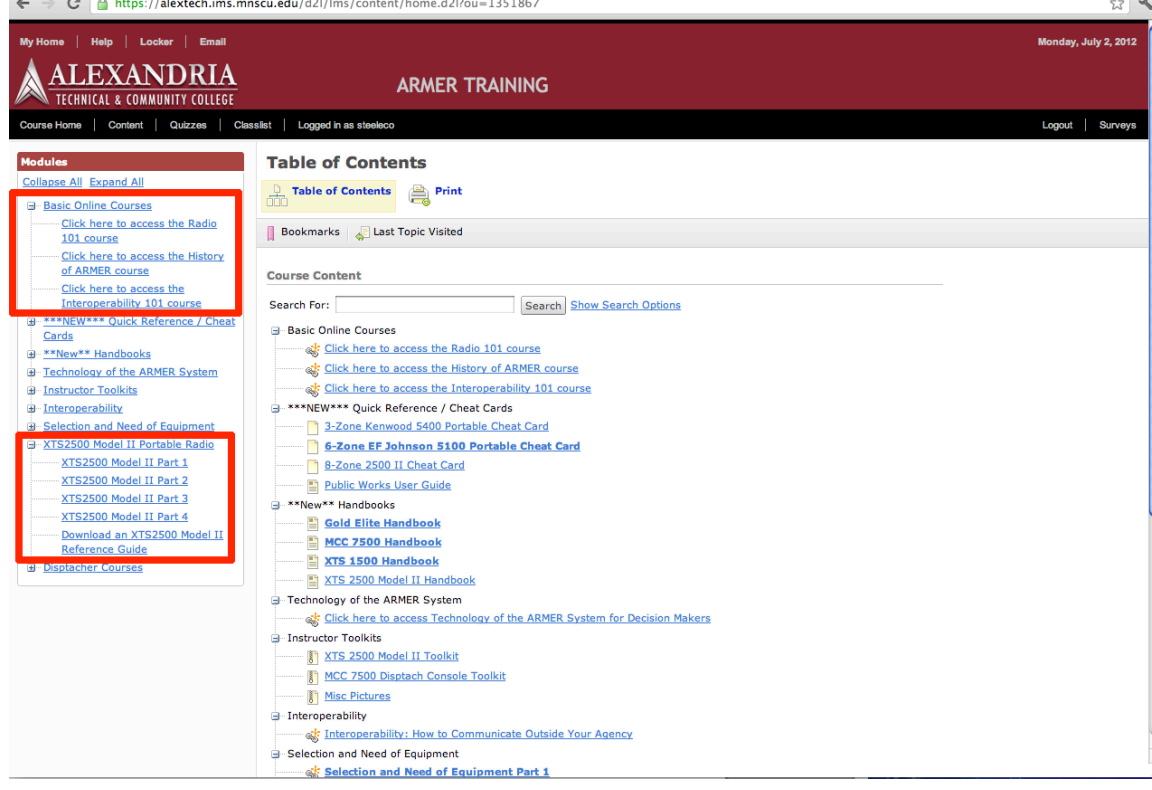

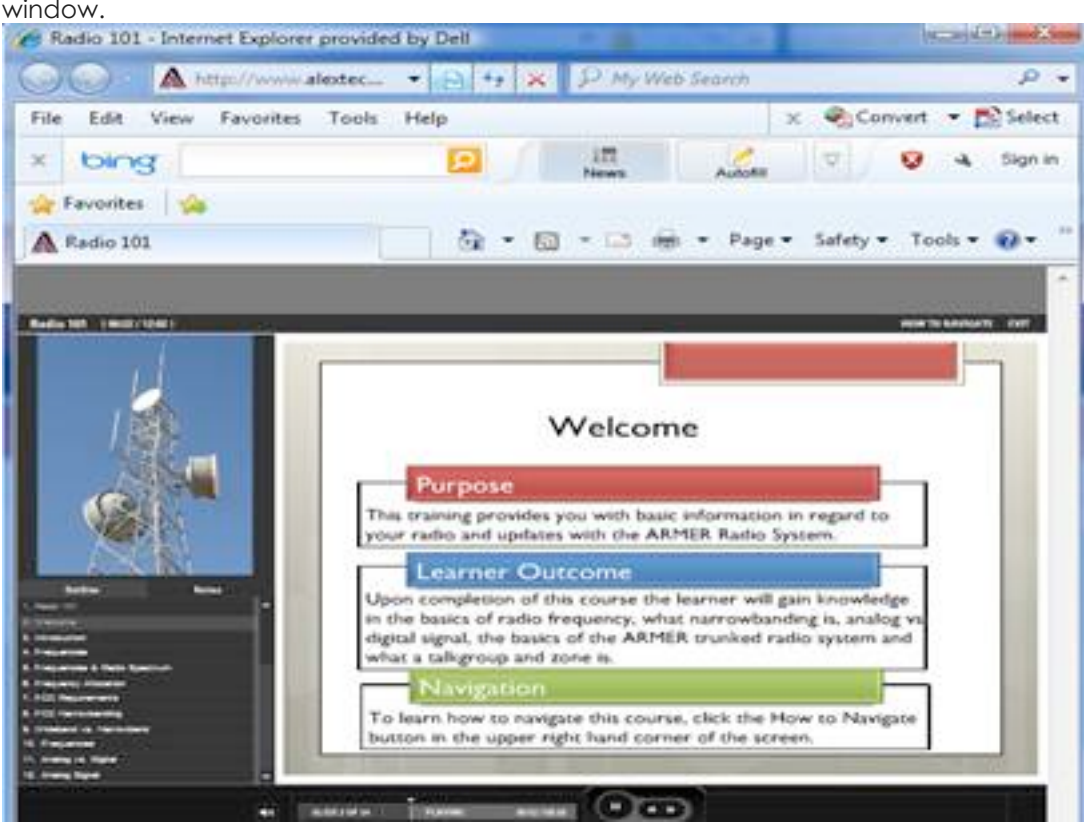

8.) When you are done with the training, print your completion certificate, and then

click the red close button  $\boxed{\square\ \square\ \square\ \blacktriangle}$  located in the upper right corner.

## 7.) Your training session will open in a new window.